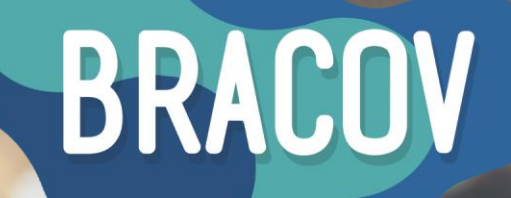

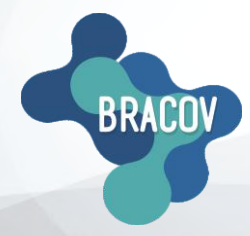

MICRONET: Manual de Realização de Transação

MLTI

**BRASIL CONVÉNIOS** 

8901 2014 PERF7

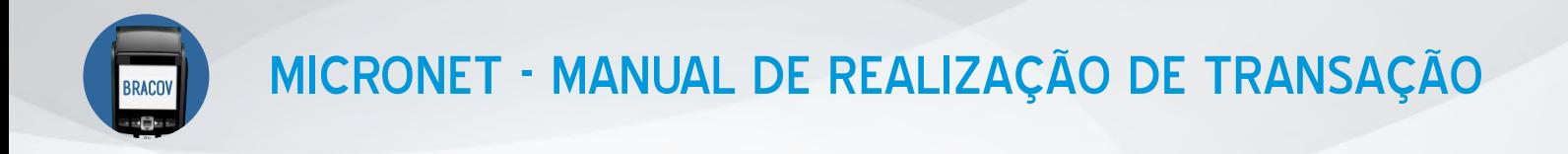

## **1ºPASSO:** ACESSAR O SISTEMA MICRONET.

Clicar 2X no ícone que está na sua área de trabalho, o **Micronet Bracov**.

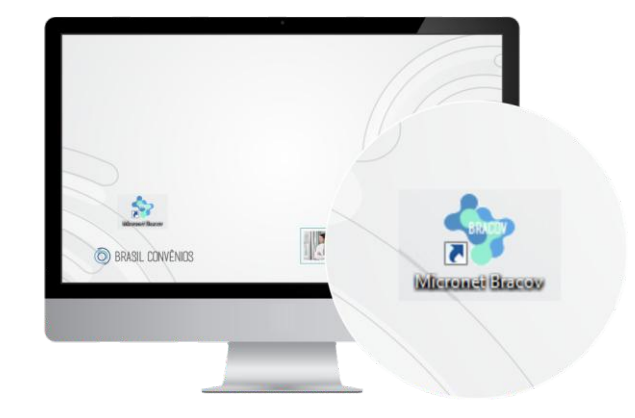

#### **2ºPASSO:** TEF ONLINE. No menu superior, clique em **TEF-Online.**

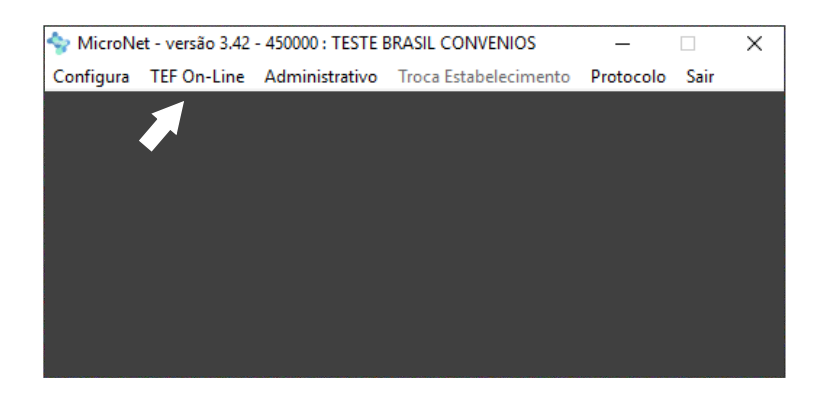

# **3ºPASSO:** DIGITAR O NÚMERO DO CARTÃO **(17 dígitos)**.

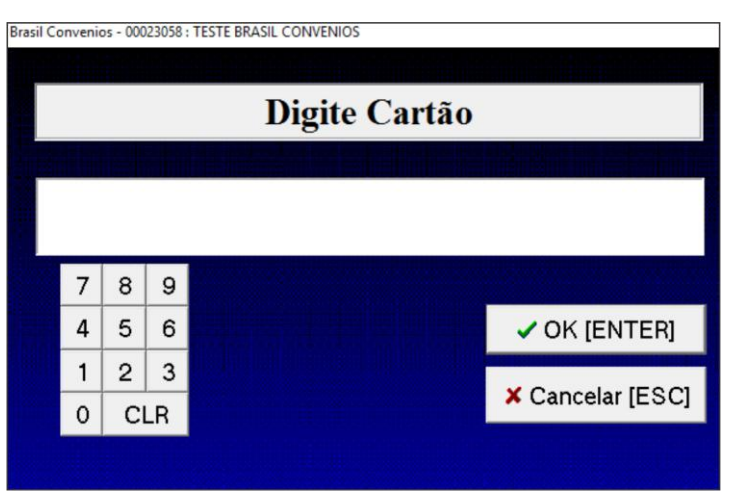

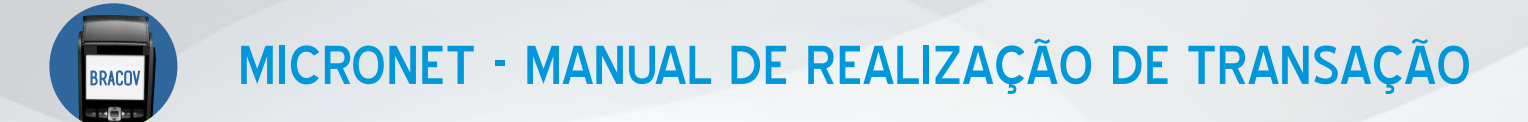

# **4ºPASSO:** CLICAR EM COMPRA.<br> **Brasil Convenios - 00023058 : TESTE BRASIL CONVENIOS**

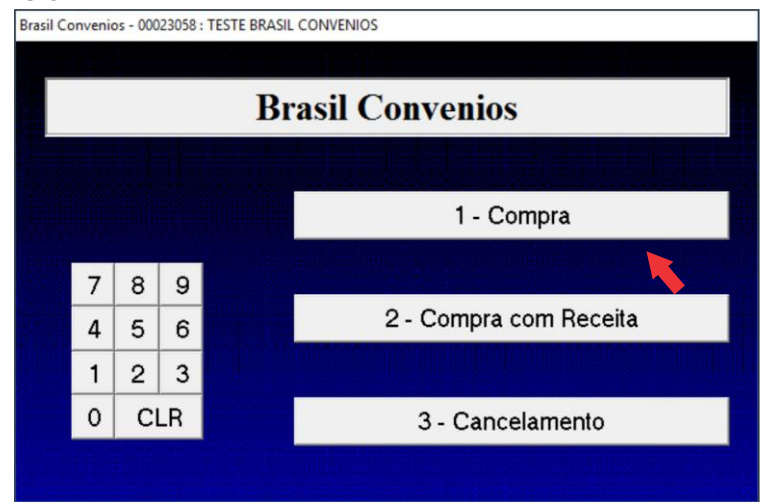

# **5ºPASSO:** INDICAR SE A COMPRA É PARCELADA OU NÃO.<br>
Ferasil Converios - 00023058 : TESTE BRASIL CONVENIOS

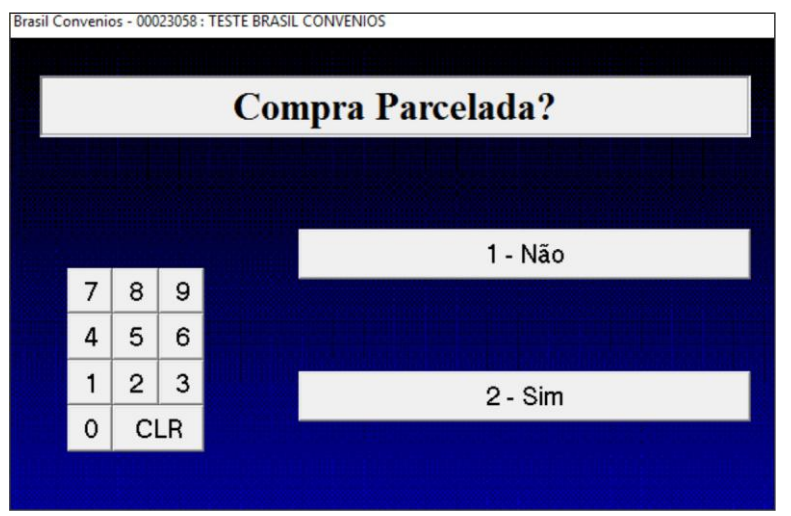

### **6ºPASSO:** DIGITAR O VALOR DA VENDA.

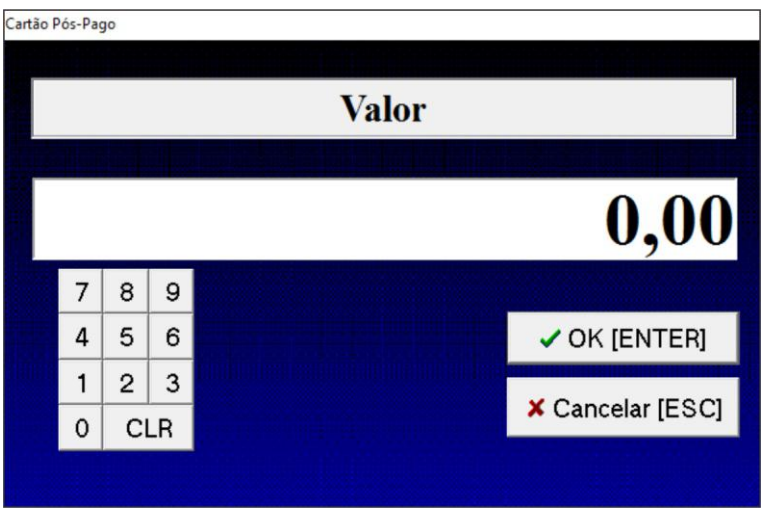

MICRONET - MANUAL DE REALIZAÇÃO DE TRANSAÇÃO

**7ºPASSO:** AGUARDAR CONFIRMAÇÃO DA VENDA.

RACOV

**SITUAÇÃO 1:** SERÁ IMPRESSO O **COMPROVANTE**:

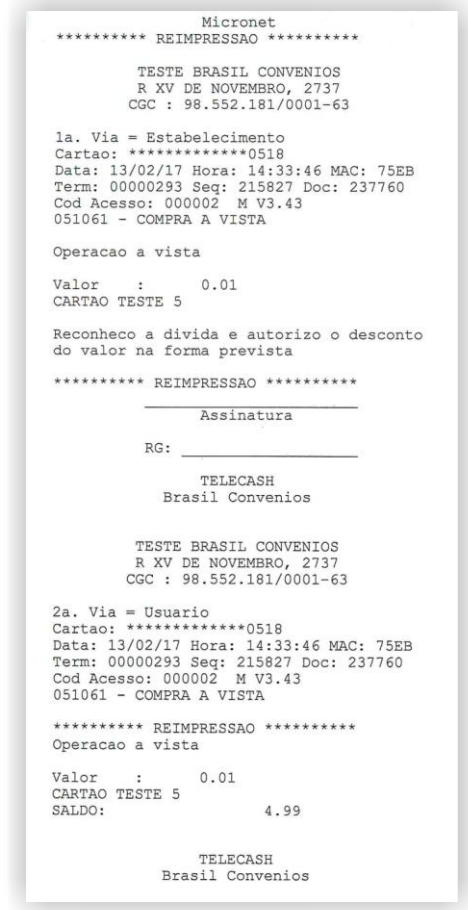

**SITUAÇÃO 2:** CASO O ESTABELECIMENTO NÃO TENHA IMPRESSORA, DEVERÁ SER PREENCHIDO O **BLOCO DE VENDAS**, CONFORME INFORMAÇÕES DA TELA.

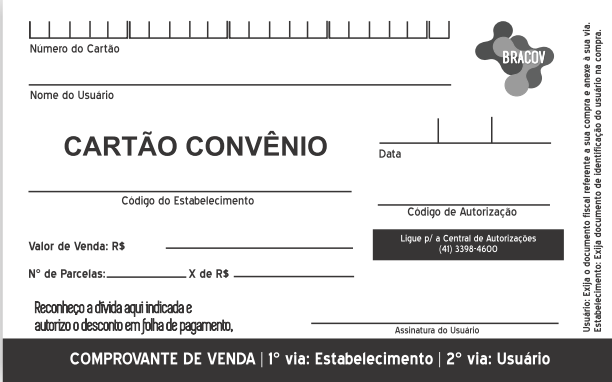

**9ºPASSO:** SEGUIR O PROCEDIMENTO DE ACORDO COM O CARTÃO (PRÉ-PAGO OU PÓS-PAGO). ARMAZENAR O COMPROVANTE PARA EVENTUAIS CONFERÊNCIAS.

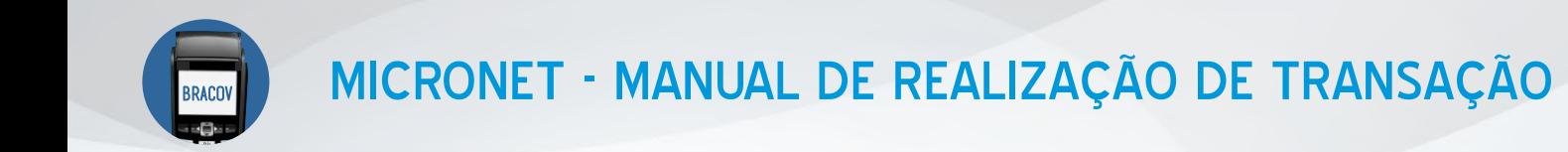

Os cartões Brasil Convênios possuem dois módulos: **o Pós-Pago e o Pré-Pago.**

**CARTÕES PRÉ-PAGOS (DÉBITO) -** A senha será digitada pelo usuário (titular do cartão).

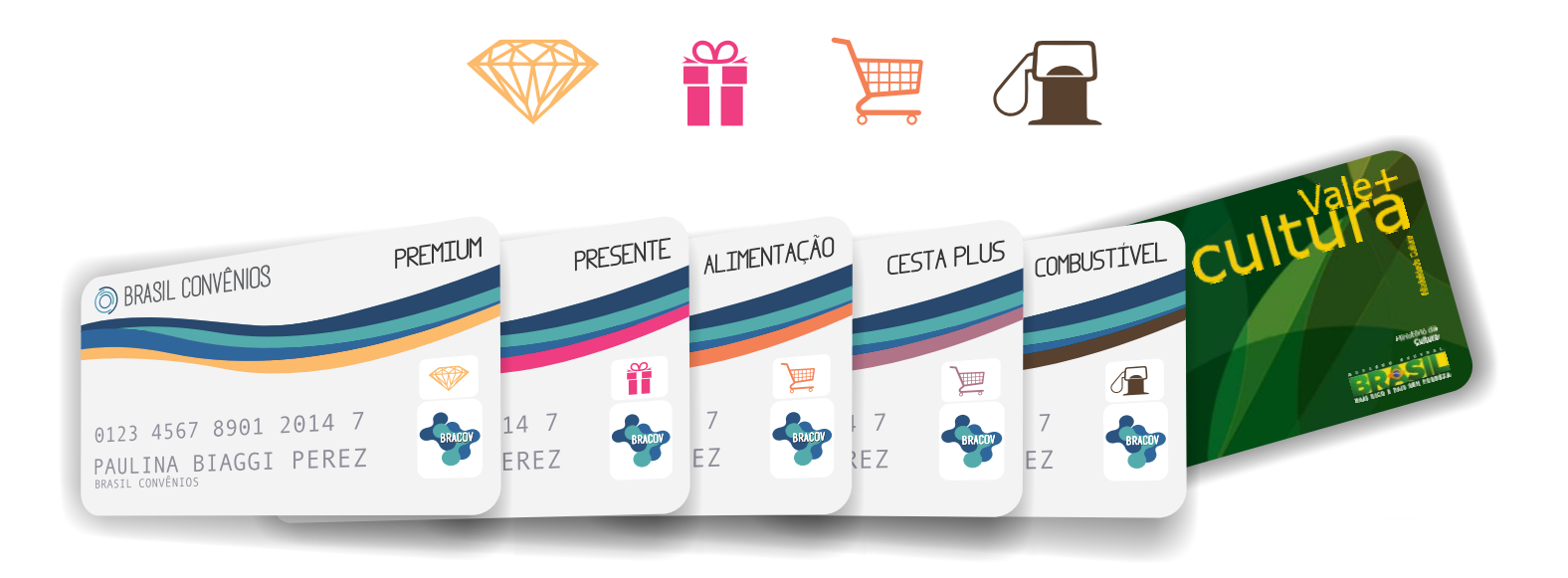

**CARTÕES PÓS-PAGOS -** Obrigatório a assinatura do usuário (titular do cartão) e apresentação do documento de identidade.

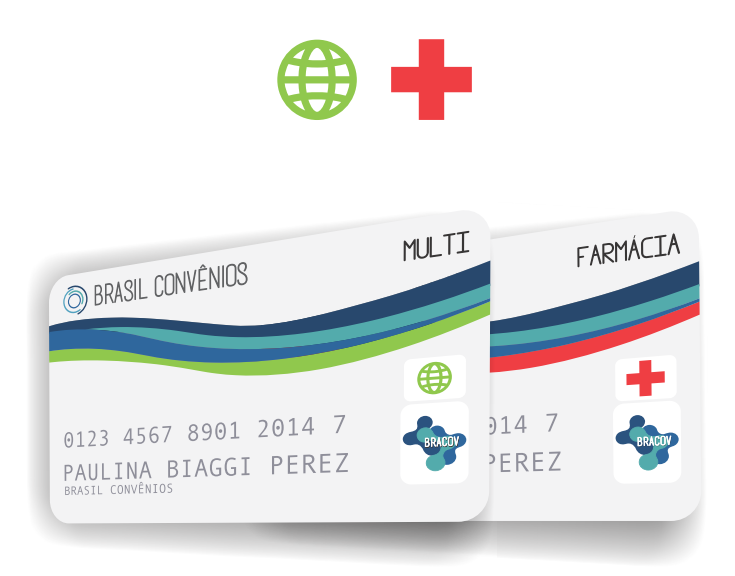